## **Edytowanie nagrań na popler.tv**

1. Aby przejść do listy wszystkich swoich nagrań zaloguj się na swoje konto w serwisie popler.tv a następnie kliknij na Edytuj Profil by zobaczyć listę Twoich filmów wraz ze statystykami.

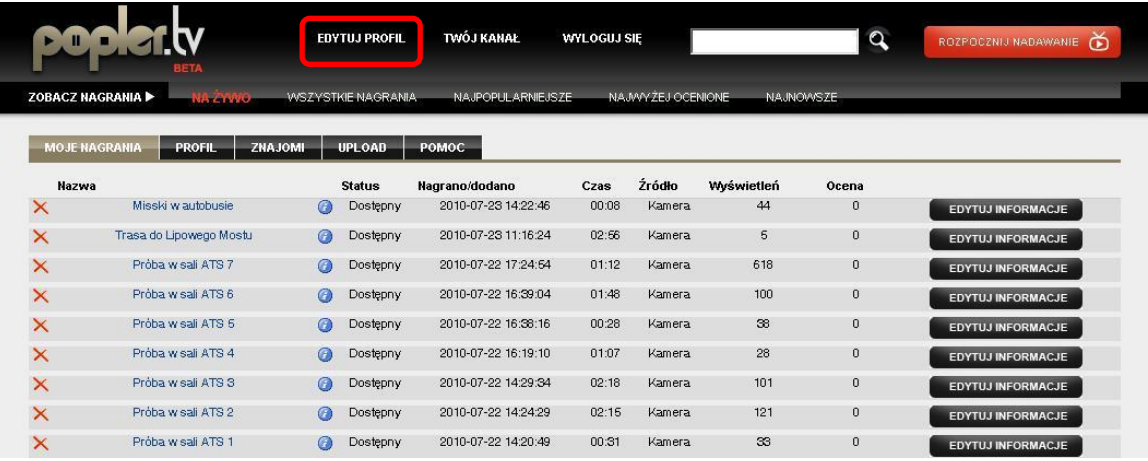

- 2. W tym oknie możesz usunąć dowolny film klikając na czerwony krzyżyk po lewej stronie lub edytowad informacje o nim klikając na przycisk Edytuj informacje po prawej stronie.
- 3. W oknie Edycji informacji możesz w dowolnej chwili zmienić tytuł, opis oraz kategorie Twojego filmu. Za pomocą przycisku Zrób zdjęcie możesz wybrać kadr, który stanie się miniaturką Twojego nagrania na stronie głównej. Gdy wszystko będzie gotowe wystarczy, że klikniesz na przycisk Zapisz zmiany.

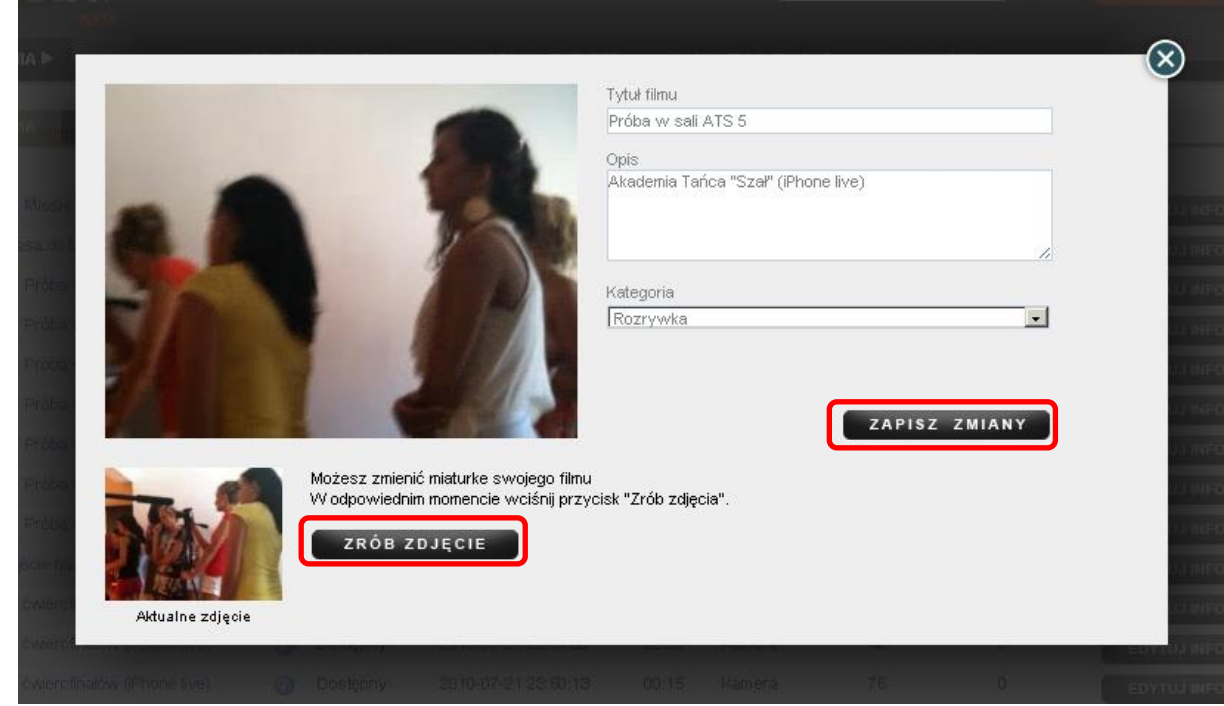